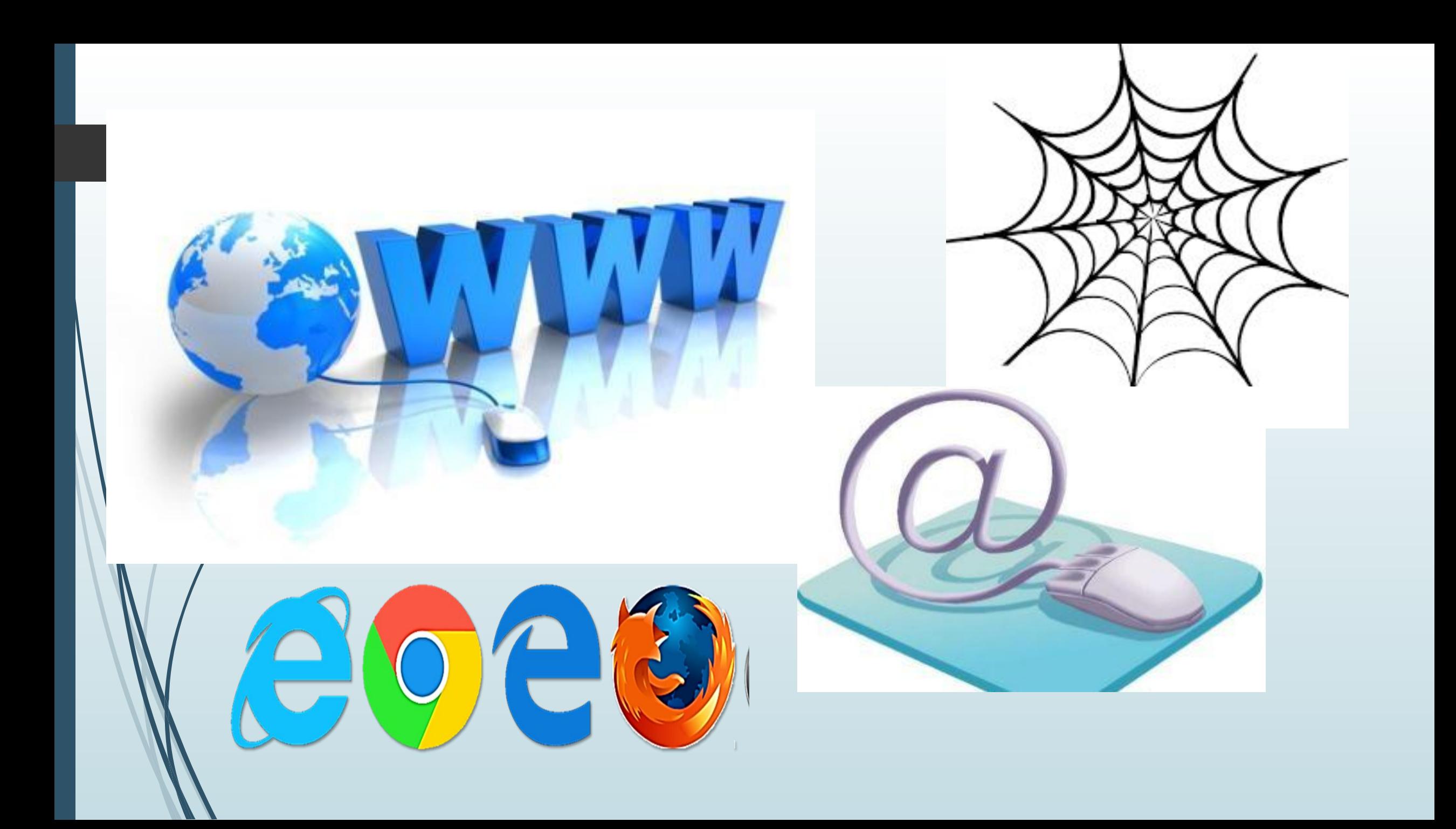

# **ǿеть Интернет. Веб-страница, веб-сайт.**

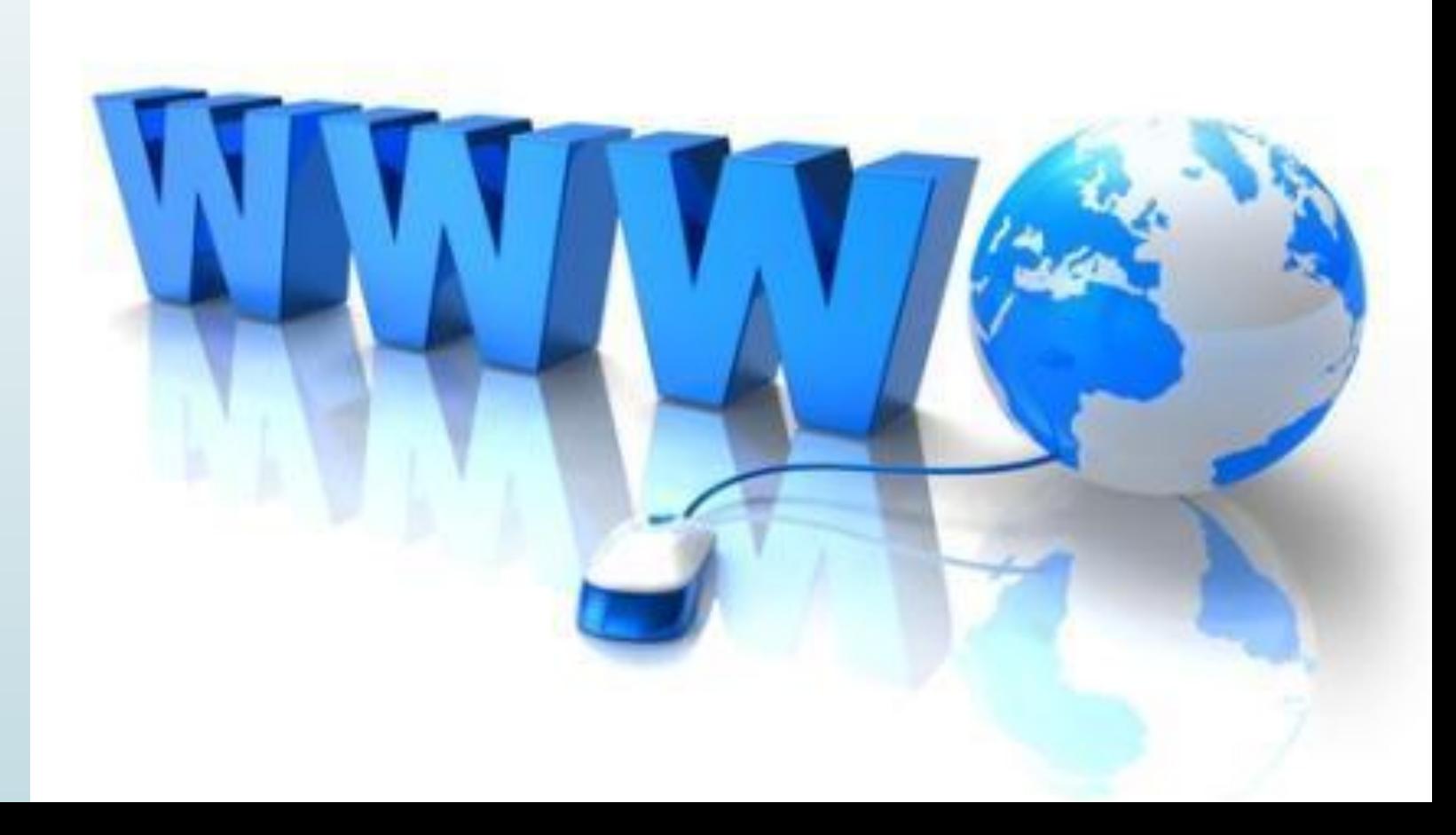

 **Что такое WWW?** (всемирное хранилище информации, существующее на технической базе сети Интернет).

 **Интернет — это глобальная компьютерная сеть, объединяющая многие локальные, региональные и корпоративные сети и включающая в себя десятки миллионов компьютеров.**

**WWW - это информационная системс основными компонентами которой являются гипертекстовые документы.**

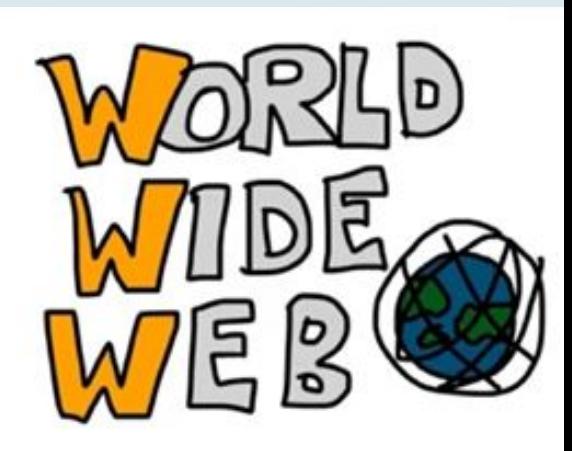

# **Ǽсновные понятия (записать в тетрадь)**

- **Ǹомпьютерная сеть это техническая система, предназначенная для обмена информацией между пользователями компьютеров.**
- **Информационно-коммуникационная технология это информационная технология работы в сети, позволяющая людям общаться, оперативно получать информацию и обмениваться ею.**
- **ǹокальная сеть это объединение компьютеров, расположенных на небольшом расстоянии друг от друга.**
- **Ǹорпоративная сеть это объединение локальных сетей в пределах одной корпорации для решения общих задач.**
- **Глобальная сеть это объединение компьютеров, расположенных на большом расстоянии для общего использования мировых информационных ресурсов.**
- Для того чтобы подключить к сети Интернет свой домашний компьютер, необходимо воспользоваться услугами интернет - провайдера. При каждом выходе пользователя в Интернет его компьютер соединяется с компьютерной системой провайдера.
- Интернет соединяет различные модели компьютеров, с разным программным обеспечением. Это возможно благодаря реализации в программном обеспечении особых соглашений (правил), называемых **протоколами.**
- Каждый компьютер, подключённый к Интернету, получает свой уникальный 32 битовый идентификатор, **называемый IP-адресом.**
- Как правило, при каждом выходе в Интернет ваш компьютер получает новый IPадрес. Информация о том, когда и какие IР-адреса присваивались вашему компьютеру, сохраняется у провайдера.
- Чтобы узнать свой текущий IP-адрес во время интернет-сеанса, достаточно набрать http://yoip.ru в адресной строке браузера.

**Гиперссылка** – текст, содержащий ссылки на другие документы.

**Поисковые системы** – это программы для быстрого поиска в большом объеме информации. **Поисковый запрос** — это какая-то последовательность символов, которую пользователь вводит в поисковую строку, чтобы найти интересующую его информацию.

**Dec** Почта Помощь Ф. Настроить поиск **Andex** Найти Найдётся всё П в найденном П в регионе: Москва расширенный поиск Везде Новости Маркет Адреса Словари Блоги Картинки Все службы... Веб Картинки Группы Каталог Дополнительно» Google Расширенный поиск **Настройки** Поиск в Google Мне повезёт! Языковые инструменты © Поиск в Интернете С Поиск страниц на русском | Новости | Картинки | Покупки | Топ100 | Price.ru | Словари **Интернет Rambler** Расширенный поиск Найти! Помощь в поиске Пример: погода в москве Все виды поиска: как искать | FAQ anopr! ищет что надо сделать стартовой MP3 Рефераты Словари Работа Товары  $Q^+$   $\cong$   $\otimes$   $d$ **ПОИСК** Пример: аренда квартир в Москве mail Найти **В** Ответы Интернет Картинки Каталог Товары | Софт | Словари Wap.mail.ru Сделать стартовой

## Поиска информации в Интернете

# Указание адреса страницы

# Обращение к поисковому серверу.

Передвижение по гиперссылкам

**ǽрактическая работа №7. Поиск информации по ключевым словам и по изображению**

**.**

Предположим, вы готовите мероприятие ко Дню победы и хотите найти в Интернете слова известной военной песни Булата Окуджавы «Вы слышите, грохочут сапоги». Поиск можно организовать следующим образом:

Yandex > Каталог > Культура > Музыка > Авторская песня

Такой способ поиска является достаточно быстрым и эффективным. В конце вам предлагается достаточно ограниченное число ссылок, среди которых есть ссылки на сайты с песнями известных бардов. Остается только найти на сайте архив с текстами песен Б. Окуджавы и выбрать в нем нужный текст. Для ускорения поиска вы можете воспользоваться строкой поиска и флажком только в этой рубрике (рис. 6).

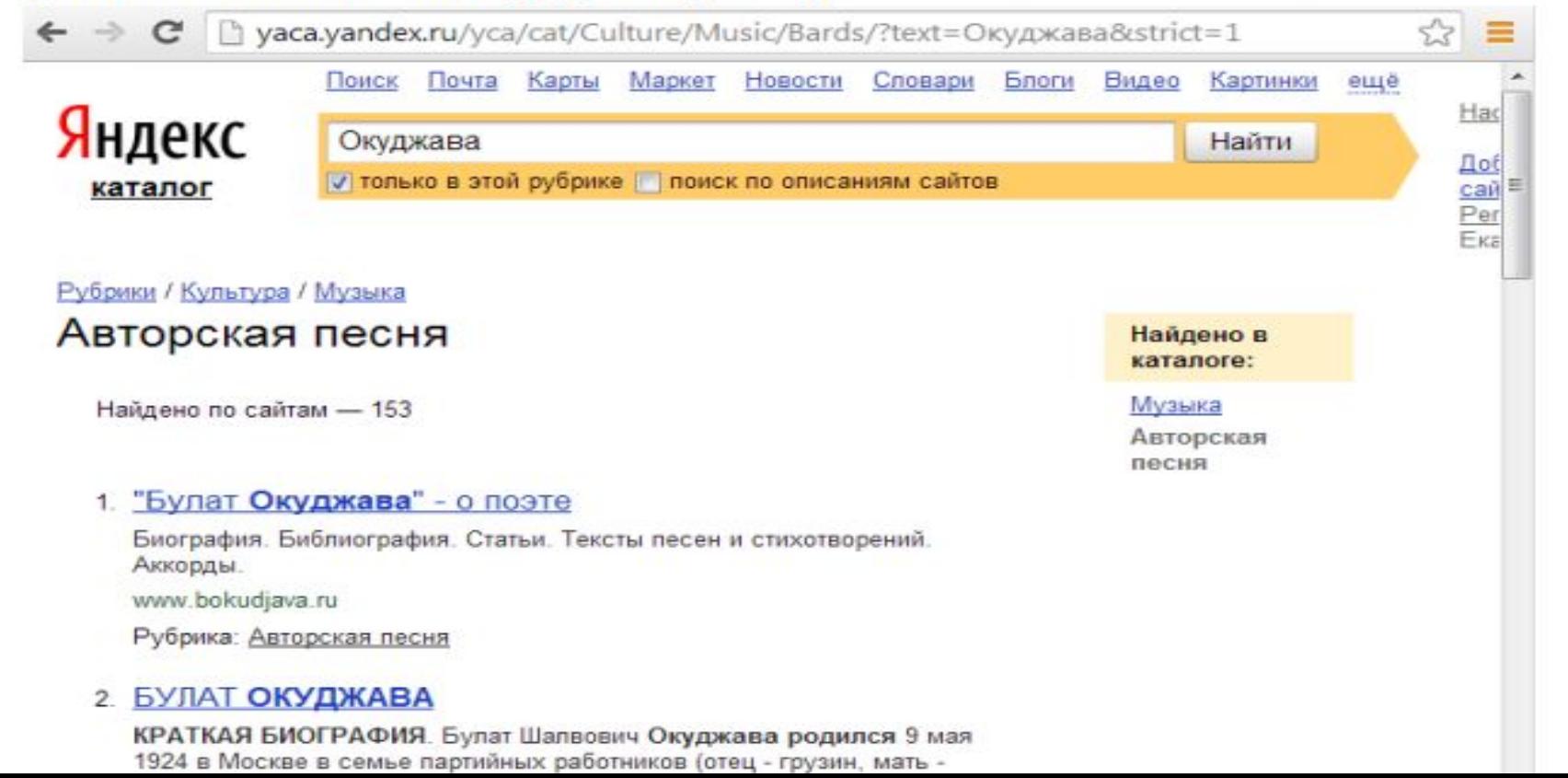

### Задание 1

Запустите браузер и в строке адреса укажите адрес поисковой системы yandex.ru.

С помощью каталога, данной поисковой системы, найдите следующую информацию (уточните вариант у преподавателя):

1. Текст песни популярной музыкальной группы (по вашему выбору);

- 2. Фотография любимого исполнителя современной песни;
- 3. Гороскоп вашего знака зодиака на сегодняшний день;
- 4. Характеристика последней модели мобильного телефона любимой фирмы;

 Оформить найденную информацию в документе Word по всем правилам. Приложить к текстовой информации, фото, картинки по тематике.

### Поиск по ключевым словам

Большинство поисковых систем имеют возможность поиска по ключевым словам. Это один из самых распространенных видов поиска.

Для поиска по ключевым словам необходимо ввести в специальном окне слово или несколько слов, которые следует искать, и щелкнуть на кнопке Найти.

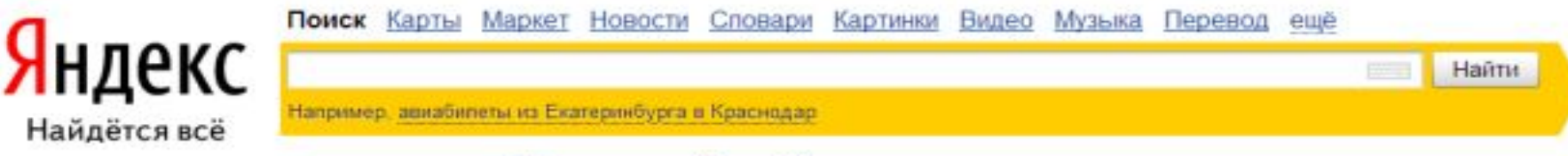

### Рисунок 7 – Строка поиска

Поисковая система найдет в своей базе и покажет документы, содержащие эти слова. Таких документов может оказаться множество, но много в данном случае не обязательно означает хорошо.

Проведем несколько экспериментов с любой из поисковых систем. Предположим, что мы решили завести аквариум и нас интересует любая информация по данной теме. На первый взгляд самое простое — это поиск по слову «аквариум». Проверим это, например, в поисковой системе Yandex. Результатом поиска будет огромное количество страниц - огромное количество ссылок. Причем, если посмотреть внимательнее, среди них окажутся сайты,

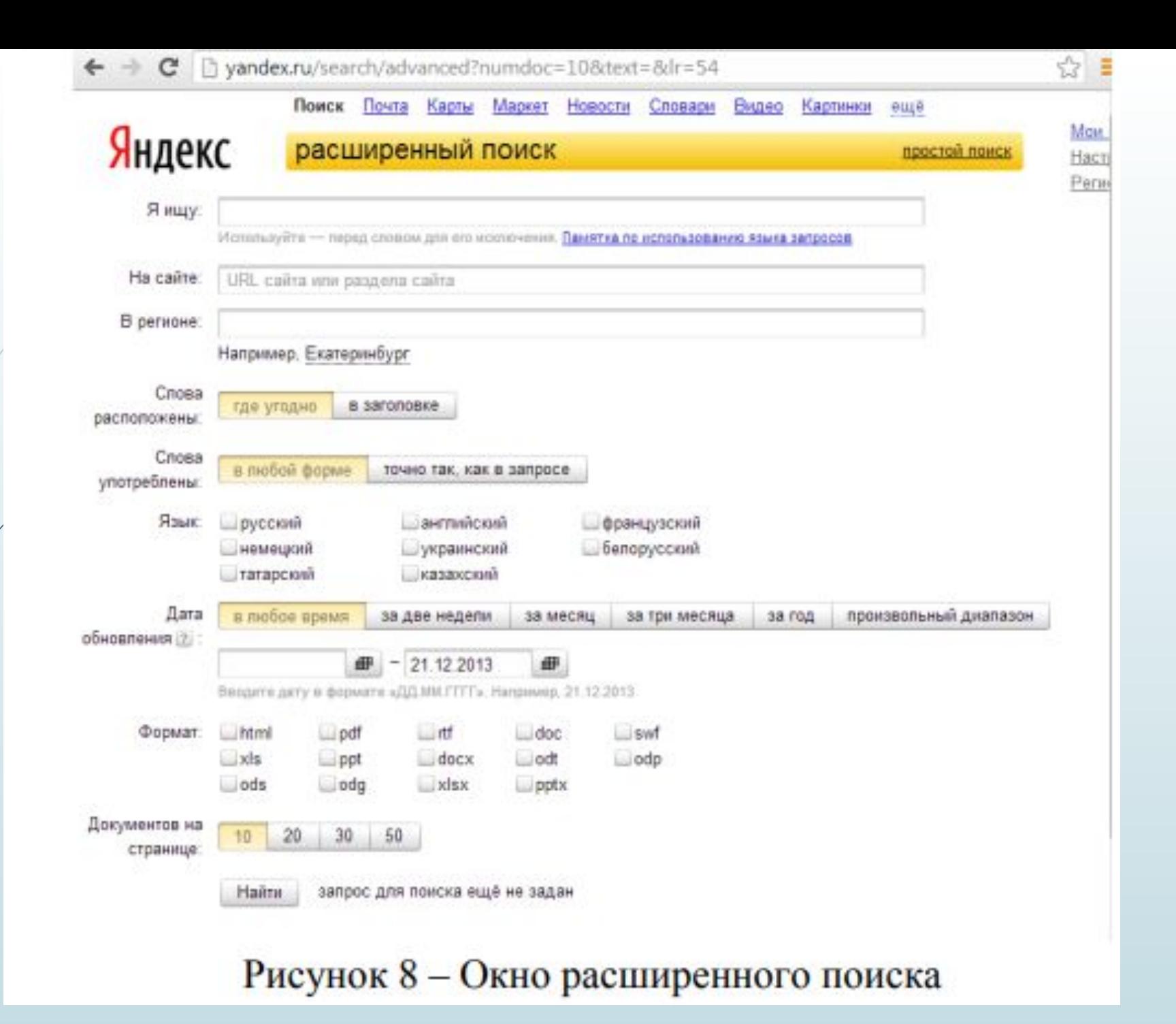

Для того, чтобы вывести на экран окно расширенного поиска достаточно ничего не указывая в строке поиска нажать на кнопку Найти, а затем, после загрузки страницы, под строкой поиска выбрать появившуюся ссылку расширенный поиск (рис. 9).

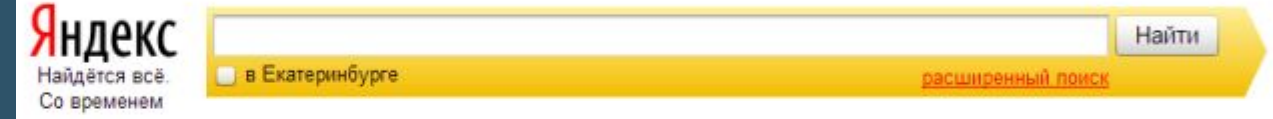

Рисунок 9 - Ссылка на расширенный поиск

#### Задание 2

Изучив окно расширенного поиска сформируйте запрос по точному названию или цитате.

Вам известно точное название документа, например «Гигиенические требования к персональным электронно-вычислительным машинам и организации работы». Сформулируйте запрос для поиска в Интернете полного текста документа (вариант уточните у преподавателя).

- 1. Гражданский кодекс Российской Федерации (часть первая).
- Гражданский кодекс Российской Федерации (часть вторая).
- 3. Окинавская хартия глобального информационного общества.

4. О стратегии сотрудничества государств-участников СНГ в построении и развитии информационного общества и Плане действий по ее реализации на период до 2015 года.

5. О Концепции правовой информатизации России.

О президентских программах правовой информатизации. 6.

7. О Государственной автоматизированной системе Российской Федерации «Выборы».

Результат поиска сохраните в виде копии экрана (клавиша PrintScrin). Добавьте данное изображение в отчет, который вы начали готовить выполняя задание 1. Над картинкой укажите текст задания. Сохраните отчет в вашу папку.

#### Правила формирования поисковых запросов в системе Yandex

Самым важным фактором успешного поиска информации является то, какой критерий поиска пользователь ввел в строку запроса, как составил запрос.

Если вы в строке поиска в качестве запроса указали фразу типа:

Скажи-ка, дядя, ведь не даром Москва, спаленная пожаром, Фран-

#### цузу отдана?

то любая поисковая система сразу выдаст вам перечень источников, где содержится либо стихотворение М.Ю. Лермонтова «Бородино», либо информация о бородинском сражении. Если вы зададите дополнительные параметры поиска (имеются не во всех поисковых системах!), то вы сможете отобрать более конкретную информацию по данному запросу. Такой быстрый результат поиска, в данном случае, мы получили в связи с тем, что эта фраза достаточно распространенная и однозначная. Если же мы в строке поиска укажем фразу:

#### О, подскажи мне всемогущий Интернет, где я могу купить для ужина котлет?

то вряд ли поисковая система выдаст нам что-то вразумительное, приближенное к тому, что мы хотели найти.

Для более точного поиска информации необходимо убрать из этого запроса лишние слова:

О, подскажи мне всемогущий Интернет, где я могу купить для ужина котлет?

Из всего множества слов в запросе ключевыми являются только два: купить и котлеты.

Сетевой этикет, базовые нормы информационной этики и права при работе в сети Интернет. Стратегии безопасного поведения в Интернете..

Практическая работа №8. Использование сервисов интернет-коммуникаций: взаимодействие посредством электронной почты, видеоконференций.

# Просмотрите видео урок пройдя по ССЫЛКЕ: https://youtu.be/-lof2ny4pfM

### Правила безопасности в сети Интернет

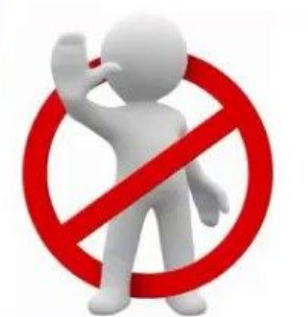

- Ограничьте объем информации о себе
- Не выкладывайте личную информацию о друзьях
- Не отправляйте свои персональные данные незнакомцам
- Не забывайте выходить из своих аккаунтов
- Заведите себе два адреса электронной почты
- Не пишите грубостей, оскорблений
- Не реагируйте на хамство и грубость других пользователей
- Не используйте Сеть для распространения сплетен, угроз или хулиганства.
- Не оставляйте без присмотра компьютер с важными сведениями на экране
- Используйте только сложные пароли и старайтесь чаще менять их

### **© РОСКОМНАДЗОР**

### Основные рекомендации по защите персональных данных

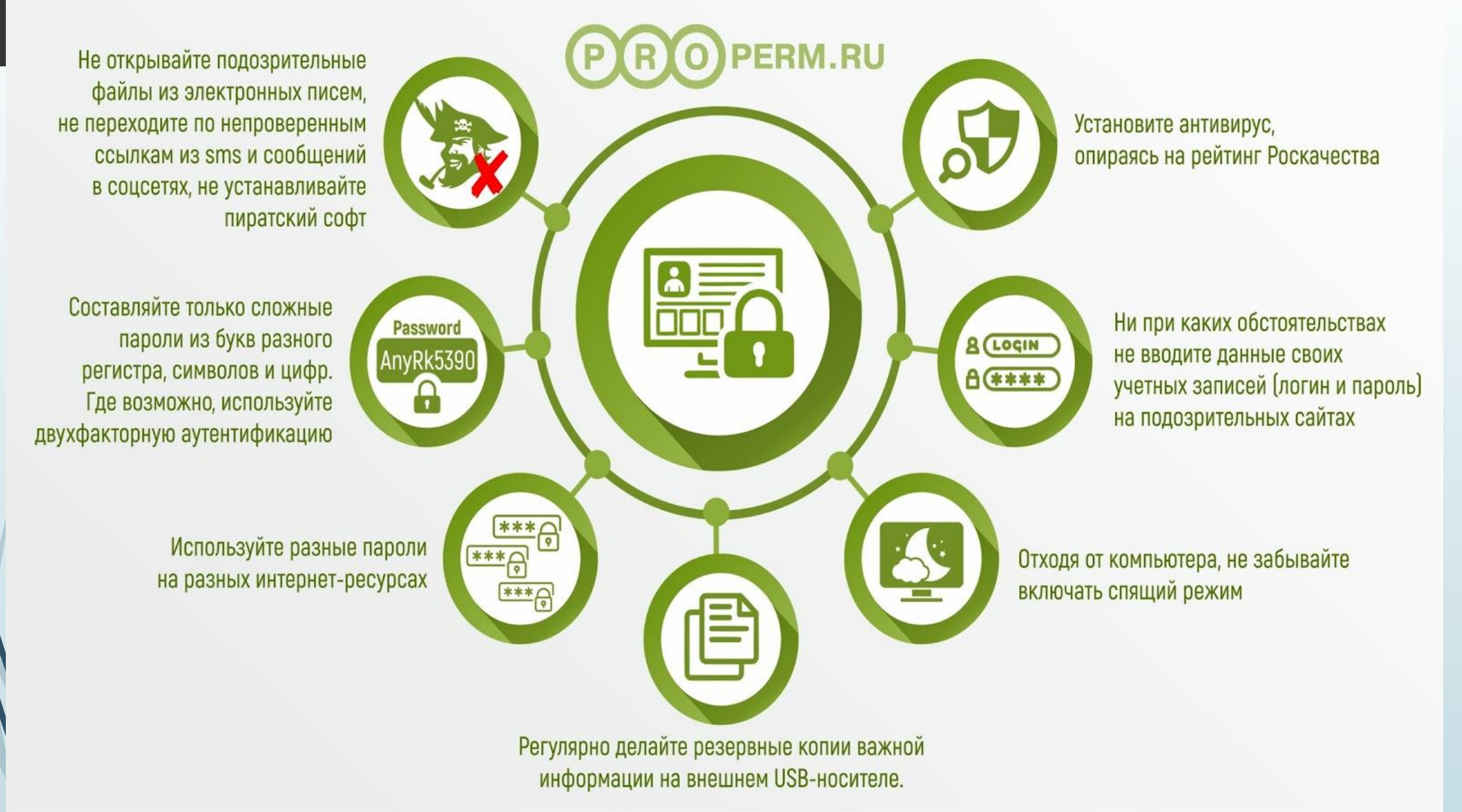

 $\blacksquare$ 

### ЗАДАНИЕ 1.

Чтобы зарегистрировать новый почтовый ящик:

Наберите в адресной строке браузера вашего телефона mail.ru.

На открывшейся странице нажмите на кнопку «Регистрация».

Придумайте уникальное имя ящика — логин, а в выпадающем списке выберите один из предложенных доменов: mail.ru, list.ru, bk.ru, internet.ru или inbox.ru.

Введите имя и фамилию, которые будут отображаться у получателя письма.

Укажите пол.

Укажите дату рождения: выберите день, месяц и год в выпадающих списках. Нажмите «Далее».

Придумайте безопасный и надежный пароль.

Введите номер телефона. Это поможет вам не только восстановить пароль, если вы его потеряете, но и повысить безопасность ящика. В течение минуты на номер придет сообщение с кодом подтверждения.

Введите код, полученный по СМС.

Нажмите «Создать почту».

 **ЗАДАНИЕ 2. Создать и зарегистрироваться на** электронной почте **mail.ru** . **В сообщении предоставить 2-3 ссылки на открытые форумы по направлениям: искусство, книги, хобби, спорт. Отправить мне на эл. адрес hellen-13@bk.ru**

# ДОМАШНЯЯ РАБОТА

•Изучить материал урока •Ответить на вопрос: 1.Почему существует кибербуллинг? 2.Назовите причины кибербуллинга? 3.Какое наказание за кибербуллинг? 4. Как бы вы помогли человеку, подвергшемуся кибербуллингу?